# 電話帳データを読み込む

# SDカードから電話帳データを読み込む

SDカードに保存(バックアップ)した電話帳データを読み込み(イ ンポート)できます。

### $\boxed{1}$

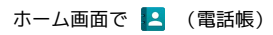

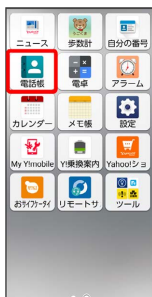

#### ※ 電話帳画面が表示されます。

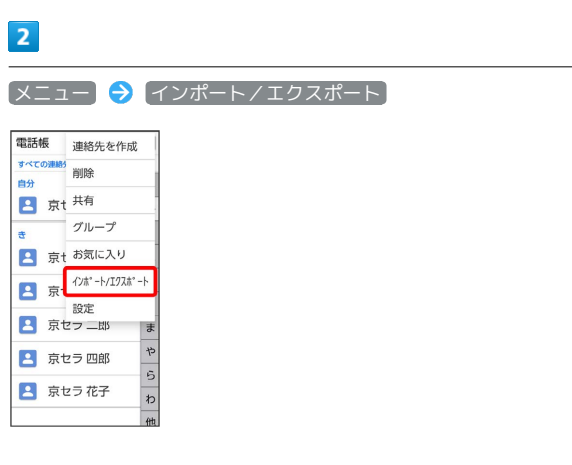

# $\overline{\mathbf{3}}$

SDカードからインポート

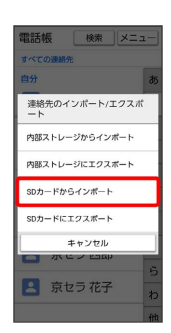

 $\overline{4}$ 

画面の指示に従って操作

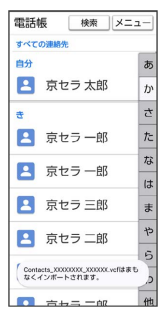

※2 電話帳データの読み込みが完了します。

### ■ 赤外線で電話帳データを読み込む

#### $\boxed{1}$

ホーム画面で ■■ (ツール) ● | ● (赤外線)

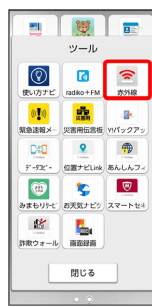

※5 赤外線画面が表示されます。

### $\overline{2}$

相手側でデータ送信の操作を実行

# $\overline{\mathbf{3}}$

データを受信

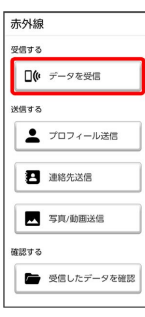

# $\overline{4}$

本機と送信側の機器の赤外線ポートを合わせる

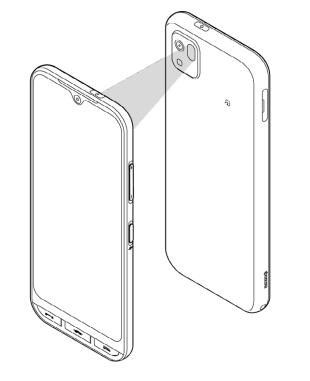

※3 赤外線受信待機中画面が表示されます。

# $5<sub>5</sub>$

認証コードを入力 ● OK

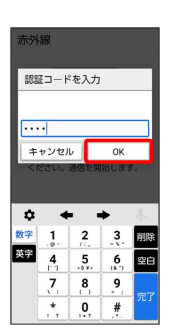

**※ データが登録されます。** 

・認証コードは、正しい通信相手かどうかをお互いに確認するため の暗証番号です。送信側/受信側で同じ数字(4桁)を入力しま す。特に決まった数字ではなく、その通信限りのものです。 ・相手側の端末によっては認証コードの入力が不要となります。

# $6\overline{6}$

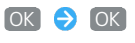

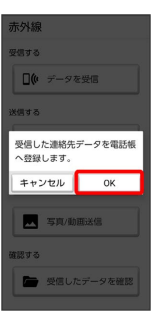

データが登録されます。

・連絡先を同期するアカウントの選択画面が表示されたときは、画 面の指示に従って操作してください。